### **Bowers & Wilkins**

# Pi7 S2 True Wireless **Earbuds**

#### Witamy w Bowers & Wilkins i Pi7 S2

Dziękujemy za wybór Bowers & Wilkins. Kiedy John Bowers zakładał naszą firmę, czynił to w przekonaniu, że twórcze wzornictwo, innowacyjna inżynieria i zaawansowana technologia pozwalają uwolnić radość płynącą z dźwięku w domu.

Pi7 S2 to wysokowydajne, prawdziwie bezprzewodowe słuchawki douszne zaprojektowane z myślą o zapewnieniu najwyższej jakości mobilnego osobistego dźwięku w połączeniu z wygodą bezprzewodowej obsługi i spokojem dzięki wbudowanej aktywnej redukcji szumów. Ta instrukcja zawiera wszystko, co musisz wiedzieć, aby jak najlepiej wykorzystać słuchawki douszne Pi7 S2.

Twoje Pi7 S2 mogą odtwarzać muzykę przesyłaną bezprzewodowo z telefonu komórkowego, tabletu lub komputera przez Bluetooth. Pi7 S2 mogą służyć również jako zestaw słuchawkowy do rozmów telefonicznych..

Funkcje Pi7 S2 obejmują nasze najnowsze innowacje w zakresie adaptacyjnej redukcji szumów, nasłuchu otoczenia i ulepszonych technologii wykrywania zużycia. Nasza najnowsza generacja redukcji szumów została zaprojektowana od podstaw z inteligentnymi funkcjami wykrywania otoczenia, automatycznie wybierając rodzaj redukcji szumów najlepiej dopasowany do otaczającego środowiska; jego jedynym celem jest zapewnienie bezkompromisowych wrażeń słuchowych. Funkcja Ambient Pass-Through umożliwia wyraźne słyszenie dźwięków zewnętrznych, takich jak rozmowy lub komunikaty dotyczące bezpieczeństwa, bez konieczności zdejmowania słuchawek. Funkcja Wear Sensing umożliwia Pi7 S2 naturalną reakcję, wstrzymując i wznawiając muzykę, po prostu wyjmując słuchawkę z ucha. Funkcje te można włączać i dostosowywać za pomocą aplikacji Bowers & Wilkins Music, dostępnej bezpłatnie na urządzenia z systemem iOS i Android.

Pi7 S2 zawierają ładowalne etui. Po pełnym naładowaniu etui ładujące zapewnia do 21 godzin bezprzewodowego przesyłania strumieniowego multimediów przy średnim poziomie głośności odtwarzania.

#### 1. Zawartość opakowania Pi7 S2

Pi7 S2 Prawdziwe bezprzewodowe słuchawki douszne ze średnimi wkładkami Etui ładujące Kabel do ładowania USB-C Kabel audio USB-C do 3,5 mm Mała końcówka douszna x2 Duża końcówka douszna x2 Pakiet literatury

#### 2. Poznawanie Pi7 S2

Zalecamy zainstalowanie aplikacji Bowers & Wilkins Music na urządzeniu z systemem iOS lub Android. Pozwala

to na szczegółowe skonfigurowanie słuchawek oraz zapewnia pomocne wskazówki i porady, jak najlepiej wykorzystać nowe słuchawki.

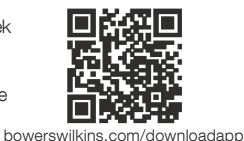

2.1 Włączanie i wyłączanie słuchawek dousznych

Pi7 S2 nie posiada regulacji mocy; zamiast tego zarządzanie energią jest automatyczne. Twoje słuchawki Pi7 S2 ładują się automatycznie po umieszczeniu w etui ładującym i są gotowe do użycia po wyjęciu z etui.

Gdy słuchawki zostaną wyjęte z etui ładującego i nie będą używane przez 5 minut, przejdą w tryb oszczędzania energii. Aby wyjść z trybu oszczędzania energii, zacznij ponownie korzystać ze słuchawek, podłączając sparowane urządzenie, przesyłając strumieniowo dźwięk lub umieszczając słuchawki w uszach.

#### 2.2 Sterowanie słuchawkami

Każda słuchawka jest wyposażona w dotykowy przycisk wielofunkcyjny umieszczony na górnej nasadce słuchawki, patrz Rysunek 1. Przycisk wielofunkcyjny służy do sterowania w następujący sposób:

#### Odtwarzanie multimediów

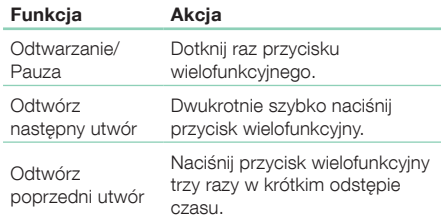

#### Funkcjonalność połączeń telefonicznych

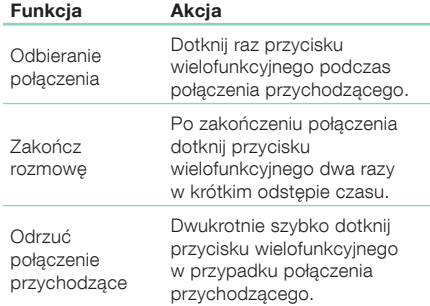

#### 3. Funkcje inteligentne

#### 3.1 Adaptacyjna redukcja szumów

Redukcja szumów to seria zaawansowanych technologii, które pomagają w usuwaniu niepożądanego hałasu z otaczającego środowiska.

Pi7 S2 zawiera nasze najnowsze innowacje w zakresie adaptacyjnej redukcji szumów, w tym inteligentne wykrywanie. Wraz ze zmianą otoczenia funkcja redukcji szumów automatycznie dostosuje się do nowego otoczenia.

Funkcje redukcji szumów można włączać i wyłączać, naciskając i przytrzymując przycisk wielofunkcyjny lewej (L) słuchawki dousznej przez 1 sekundę. Zobacz Rysunek 2, aby zobaczyć lokalizację przycisku.

Tryb automatycznej (adaptacyjnej) redukcji szumów można włączyć lub wyłączyć w aplikacji Bowers & Wilkins Music.

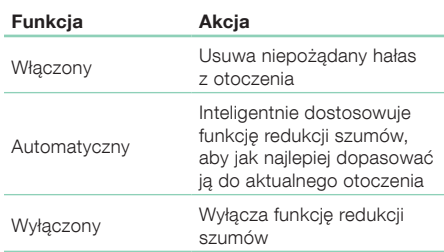

#### 3.2 Pomoc głosowa

Pomoc głosową na urządzeniu źródłowym można aktywować, naciskając i przytrzymując przycisk wielofunkcyjny prawej (R) słuchawki dousznej przez 1 sekundę. Zobacz Rysunek 2, aby zobaczyć lokalizację przycisku.

#### 3.3 Nasłuch otoczenia

Pi7 S2 posiada funkcję Ambient Pass-Through, która umożliwia słyszenie niektórych zewnętrznych dźwięków z otoczenia, takich jak komunikaty dotyczące bezpieczeństwa lub rozmowy, bez zdejmowania wkładek dousznych.

Użyj aplikacji Bowers & Wilkins Music, aby włączyć/ wyłączyć Ambient Pass-Through i dostosować poziom Ambient Pass-Through do swoich potrzeb.

#### 3.4 Czujniki użycia

Pi7 S2 zawierają nasze najnowsze ulepszone czujniki wykrywania użycia w obu słuchawkach. Czujniki umożliwiają inteligentne oszczędzanie baterii, przechodząc w tryb oszczędzania energii po wyjęciu z uszu. Po ponownym włożeniu do uszu, Pi7 S2 automatycznie budzi się i łączy z ostatnio podłączonym urządzeniem Bluetooth.

Czujniki wstrzymują również dźwięk po wyjęciu słuchawek z uszu. Odtwarzanie zostanie automatycznie wznowione po ponownym umieszczeniu słuchawek w uszach.

Czujniki zużycia można włączać i wyłączać w aplikacji Bowers & Wilkins Music.

Uwaga: Zachowaj szczególną ostrożność podczas noszenia słuchawek. Włosy lub akcesoria uwięzione między uszami a słuchawkami mogą zakłócać działanie czujnika użycia.

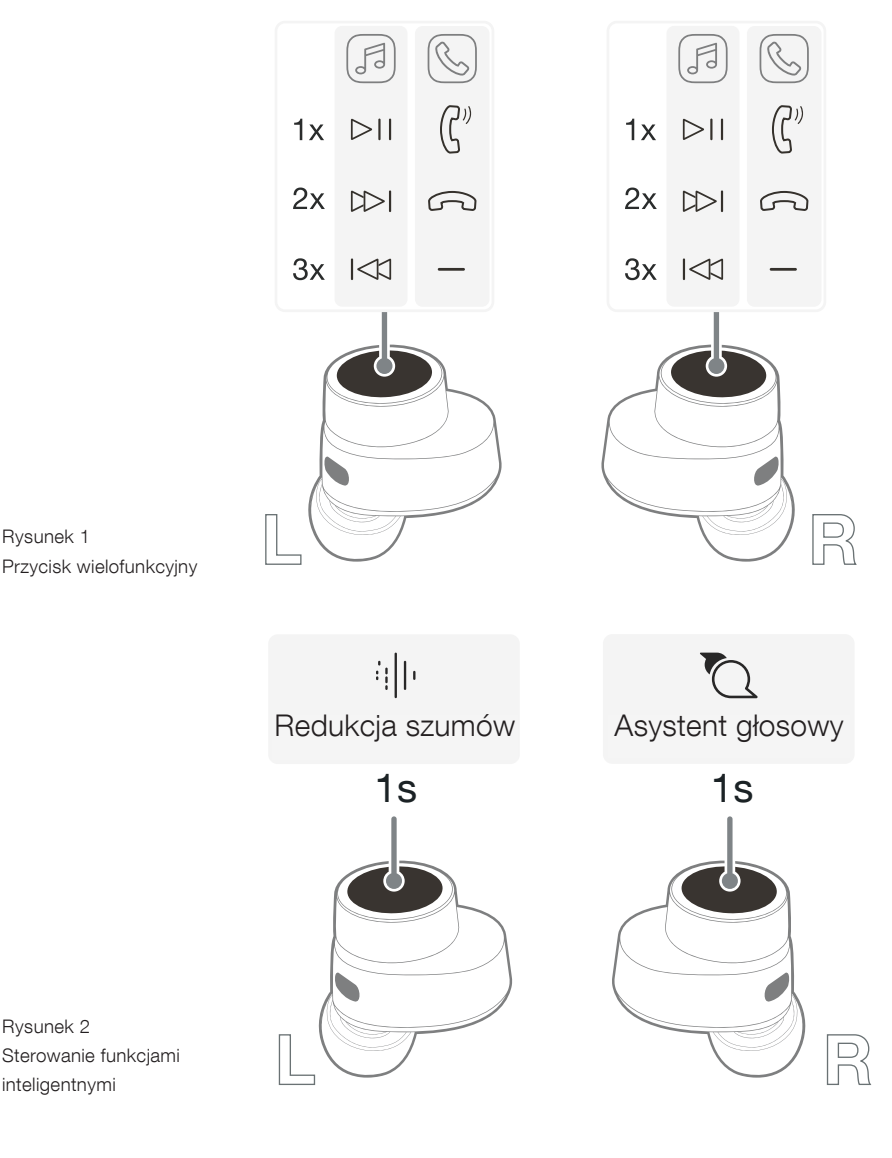

#### 4. Przechowywanie Słuchawek

Gdy nie są używane, słuchawki Pi7 S2 powinny być schowane w etui ładującym, gdzie zostaną naładowane do przyszłego użytku.

#### 5. Ładowanie baterii

Pi7 S2 są dostarczane z etui do ładowania i częściowo naładowanymi bateriami słuchawek, dzięki czemu mogą być natychmiast używane. Zalecamy jednak pełne naładowanie słuchawek i etui przed pierwszym użyciem. Proszę pozwolić na pełne naładowanie (do 3 godzin).

Aby naładować słuchawki douszne Pi7 S2:

1. Umieść słuchawki Pi7 S2 w etui ładującym.

2. Zamknij pokrywę etui ładującego.

Aby naładować etui ładujące Pi7 S2:

- 1. Użyj dostarczonego kabla ładującego USB i podłącz jeden koniec do ładowarki ściennej lub portu USB zasilanego komputera.
- 2. Podłącz drugi koniec do gniazda USB-C w etui ładującym.

Uwaga: Podczas ładowania wskaźnik etui będzie migać na zielono. Po pełnym naładowaniu wskaźnik zaświeci się na zielono. Etui można ładować ze słuchawkami umieszczonymi w etui lub bez nich.

Aby naładować etui Pi7 S2 za pomocą bezprzewodowej stacji ładującej:

- 1. Umieść etui ładujące na środku bezprzewodowej stacji ładującej (brak w zestawie).
- 2. Upewnij się, że tylna część etui ładującego znajduje się na stacji ładującej (ze wskaźnikiem etui skierowanym do góry).

Uwaga: Podczas ładowania wskaźnik etui będzie migać na zielono. Po pełnym naładowaniu wskaźnik zaświeci się na zielono.

#### 5.1 Wskaźnik stanu

Wskaźnik stanu znajduje się z przodu obudowy. Gdy wkładki douszne są umieszczone w etui, dioda LED podaje informacje o wkładkach dousznych. Po wyjęciu wkładek dousznych z etui dioda LED wyświetla informacje o etui ładującym. Zobacz Diagram 3 i poniższe tabele, aby zapoznać się ze stanami diod LED.

#### 5.2 Sprawdzanie poziomu baterii

Poziom naładowania baterii etui można sprawdzić, naciskając jeden raz przycisk na zewnątrz obudowy. Aby sprawdzić poziom naładowania baterii słuchawek, schowaj obie słuchawki do etui i dwukrotnie naciśnij przycisk etui. Zobacz Rysunek 4, aby zobaczyć lokalizację przycisku.

Poziom naładowania baterii można też sprawdzić w aplikacji Bowers & Wilkins Music.

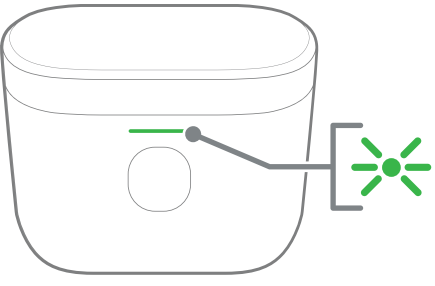

Rysunek 3 Iluminacje wskaźnika stanu

.<br>Il ładującym. Stan diody LED ze słuchawkami w etui do ładowania:

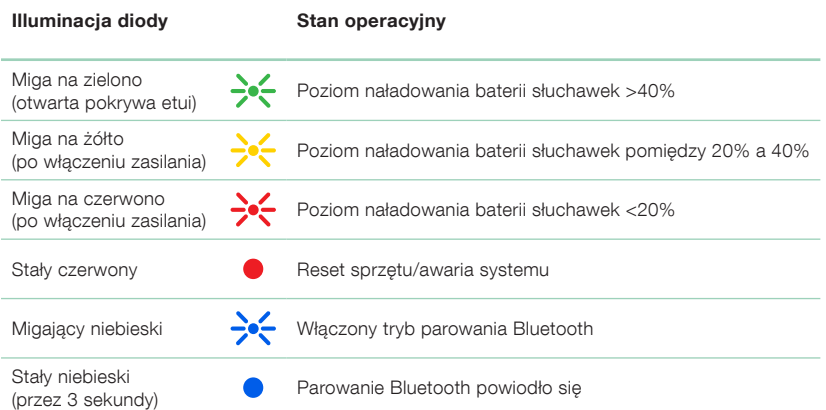

Stany diody LED stanu po wyjęciu wkładek dousznych z etui ładującego:

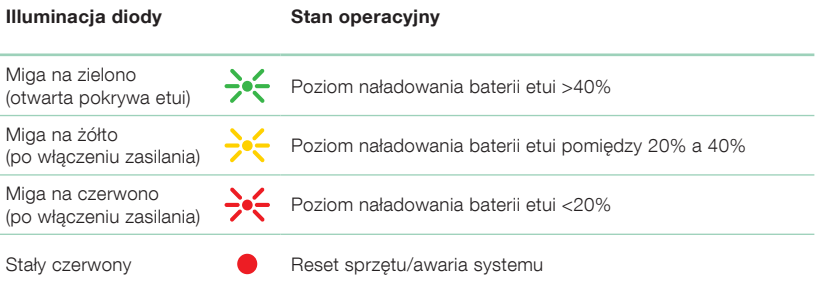

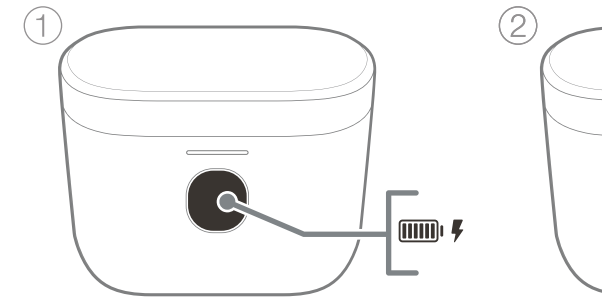

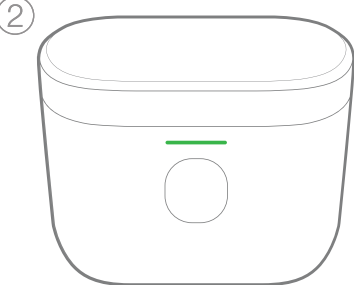

#### 6. Łączność Bluetooth

#### 6.1 Parowanie

Twoje słuchawki douszne Pi7 S2 są przeznaczone do bezprzewodowego przesyłania muzyki z urządzeń audio Bluetooth, takich jak smartfony, tablety lub komputery. W tym celu należy najpierw sparować słuchawki ze źródłowym urządzeniem audio.

Gdy otrzymasz słuchawki douszne Pi7 S2, będą one gotowe do sparowania z dowolnym urządzeniem audio **Bluetooth** 

#### 6.1.1 Parowanie urządzeń iOS/Android bez usługi Google Fast Pair Service (GFPS), Mac lub PC

1. Przy pierwszym otwarciu pokrywy etui ładującego słuchawki automatycznie przejdą w tryb parowania, a wskaźnik etui zacznie migać na niebiesko.

Aby ręcznie przełączyć wkładki douszne w tryb parowania, otwórz pokrywę etui ładującego, a następnie naciśnij i przytrzymaj przycisk wewnątrz etui przez 1,5 sekundy, aż wskaźnik etui zacznie migać na niebiesko. Zobacz Rysunek 5.

- 2. Przejdź do menu parowania Bluetooth urządzenia źródłowego i wybierz "Pi7 S2" z listy urządzeń.
- 3. Wskaźnik obudowy zmieni kolor na niebieski, co oznacza, że parowanie powiodło się.

Uwaga: Twoje słuchawki automatycznie wyjdą z trybu parowania Bluetooth, jeśli żadne urządzenie nie zostanie sparowane po kilku minutach. Jeśli parowanie nie powiedzie się, wskaźnik zacznie szybko migać na niebiesko; spróbuj sparować ponownie.

Pi7 S2 mogą zapamiętać łącznie do czterech sparowanych urządzeń Bluetooth. Powtórz powyższe kroki, aby sparować więcej urządzeń.

Uwaga: Na PC Pi7 S2 pojawi się jako dwa profile audio Bluetooth: Stereo (domyślnie) i zestaw głośnomówiący (dla telefonii). Profil zestawu głośnomówiącego będzie automatycznie używany podczas nawiązywania lub odbierania połączenia (np. Teams, Skype, Zoom itp.). Jednak głośność systemu będzie nadal sterować wcześniej wybranym urządzeniem (domyślnie profil Stereo). Aby zmienić głośność elementów dousznych podczas rozmowy, użyj regulacji głośności aplikacji lub upewnij się, że regulacja głośności systemu jest ustawiona na sterowanie profilem zestawu głośnomówiącego.

Zalecamy dodanie słuchawek do aplikacji Bowers & Wilkins Music. Pozwala to na szczegółowe skonfigurowanie słuchawek oraz zapewnia pomocne wskazówki i porady, jak najlepiej wykorzystać nowe słuchawki. Szczegółowe informacje na temat instalowania i używania słuchawek z aplikacją Bowers & Wilkins Music znajdują się w części 7.

#### 6.1.2 Parowanie urządzeń z systemem Android 6.0+ obsługujących usługę Google Fast Pair Service (GFPS)

- 1. Umieść etui nie dalej niż 10 cm (4 cale) od urządzenia z systemem Android i upewnij się, że połączenie Bluetooth jest włączone.
- 2. Przy pierwszym otwarciu pokrywy etui ładującego słuchawki automatycznie przejdą w tryb parowania, a wskaźnik etui zacznie migać na niebiesko.

Aby ręcznie przełączyć wkładki douszne w tryb parowania, otwórz pokrywę etui ładującego,

a następnie naciśnij i przytrzymaj przycisk wewnątrz etui przez 1,5 sekundy, aż wskaźnik etui zacznie migać na niebiesko. Zobacz Rysunek 5.

- 3. Pojawi się powiadomienie GFPS (Google Fast Pair Service), informujące o wykryciu urządzenia i żądające rozpoczęcia procesu parowania.
- 4. Naciśnij przycisk Połącz, aby włączyć parowanie; udane połączenie zostanie wyświetlone w wyskakującym okienku.
- 5. Po sparowaniu wyskakujące okienko przekieruje Cię do sklepu Google Play, gdzie możesz zainstalować aplikację Bowers & Wilkins Music.

Zalecamy dodanie słuchawek do aplikacji Bowers & Wilkins Music. Pozwala to na szczegółowe skonfigurowanie słuchawek oraz zapewnia pomocne wskazówki i porady, jak najlepiej wykorzystać nowe słuchawki. Szczegółowe informacje na temat instalowania i używania słuchawek z aplikacją Bowers & Wilkins Music znajdują się w części 7.

#### 6.2 Odłączanie od Urządzenia

Możesz szybko odłączyć Pi7 S2 od urządzenia, umieszczając słuchawki z powrotem w etui. Alternatywnie możesz bardziej szczegółowo zarządzać połączeniami za pomocą aplikacji Bowers & Wilkins Music na stronie Połączenia w menu Ustawienia słuchawek.

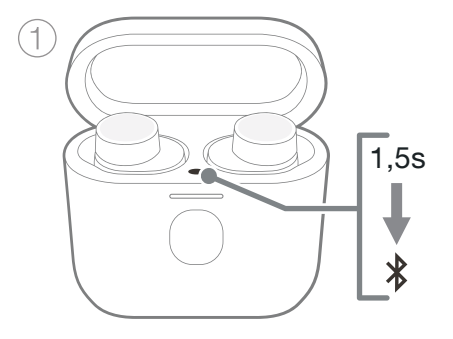

#### 7. Aplikacja Bowers & Wilkins Music

Aplikacja Bowers & Wilkins **Music** jest dostępna bezpłatnie na urządzenia z systemem iOS i Android i zapewnia rozszerzoną konfigurację oraz regulację funkcji, takich jak adaptacyjna redukcja hałasu, Ambient Pass-Through i czujniki zużycia. Aplikacja zapewnia również dodatkowe funkcje, takie jak poziom Ambient

Aby dodać słuchawki:

oprogramowania.

1. Na urządzeniu z systemem Android lub iOS pobierz i zainstaluj aplikację Bowers & Wilkins Music..

Pass-Through, zarządzanie połączeniami i aktualizacje

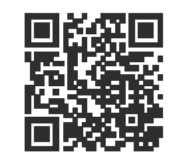

[bowerswilkins.com/downloadapp](http://bowerswilkins.com/downloadapp)

- 2. Upewnij się, że słuchawki douszne są włączone, wyjmując je z etui do ładowania.
- 3. Uruchom aplikację, a następnie przeczytaj i postępuj zgodnie z instrukcjami dotyczącymi powiadomień i uprawnień.
- 4. Aplikacja powinna automatycznie wykryć wkładki douszne i zaprosić Cię do ich skonfigurowania. Postępuj zgodnie z instrukcjami w aplikacji, aby zakończyć proces konfiguracji.
- 5. Jeśli wkładki douszne nie zostaną wykryte automatycznie, przejdź do strony Ustawienia (ikona ), dotknij opcji **Dodaj produkt** i postępuj zgodnie z instrukcjami w aplikacji.

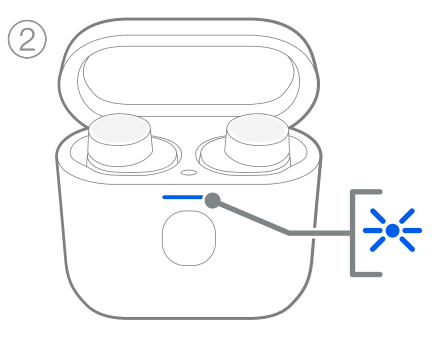

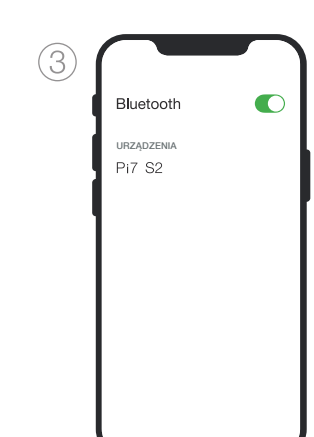

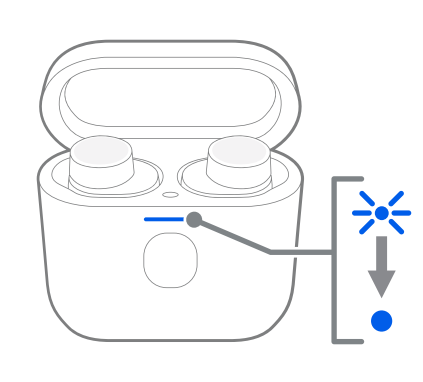

Rysunek 5 Parowanie Bluetooth

#### 7.1 Sterowanie słuchawkami

Często używane funkcje słuchawek są dostępne bezpośrednio na stronie głównej aplikacji Music:

- Stan baterii
- Kontrola otoczenia (eliminacja hałasu/ przepuszczanie)
- Stan podłączonego urządzenia (więcej informacji znajduje się w sekcji Połączenia poniżej)

#### 7.1.1 Strona ustawień słuchawek

Inne ustawienia można dostosować na stronie<br>Ustawienia. Stuknij ikonę u dołu ekranu, aby Ustawienia. Stuknij ikonę przejść do strony Ustawienia, a następnie wybierz wkładki douszne z listy.

#### Kontrola środowiska

Ustaw żądany tryb redukcji szumów spośród następujących opcji:

- Redukcja szumów włączona
- Automatyczne (adaptacyjne) usuwanie szumów włączone
- Redukcja szumów wyłączona

Ustaw żądany tryb przekazywania spośród następujących opcji:

- Włączanie/wyłączanie przekazywania
- Poziom przejścia

#### Połączenia

Dwa ostatnio połączone urządzenia Bluetooth są wyświetlane w przyciskach skrótów Połączenia. Przyciski będą szare, jeśli nie są aktualnie podłączone. Stuknij przyciski, aby spróbować ponownie nawiązać połączenie.

Dotknij nagłówka POŁĄCZENIA, aby wyświetlić bardziej szczegółowe ustawienia połączenia, w tym wcześniej podłączone urządzenia (Pi7 S2 zapamięta do czterech urządzeń).

Na stronie Połączenia przesuń urządzenie w lewo, aby usunąć je z listy. Przesuń urządzenie w prawo, aby ustawić je jako preferowane urządzenie do łączenia, gdy słuchawki są włączone.

Przełącz opcję Automatyczne łączenie z ostatnim urządzeniem, aby po włączeniu słuchawki prosiły o połączenie z poprzednio połączonym urządzeniem.

#### Zarządzanie urządzeniem

Włącz opcję Czujnik zużycia, aby włączyć inteligentne sterowanie odtwarzaniem. Po włączeniu wyjmij słuchawkę, aby wstrzymać odtwarzanie; umieść słuchawkę z powrotem w uchu, aby wznowić odtwarzanie.

#### Zmień nazwę produktu

Dotknij Zmień nazwę produktu, aby wybrać nową nazwę Bluetooth dla swoich słuchawek. Pamiętaj, że urządzenia już sparowane ze słuchawkami mogą nadal odwoływać się do poprzedniej nazwy.

#### 7.2 Aktualizacja oprogramowania słuchawek

Firma Bowers & Wilkins od czasu do czasu udostępnia aktualizacje oprogramowania, które udoskonalają i optymalizują działanie słuchawek lub dodają nowe funkcje.

Aplikacia Bowers & Wilkins **Music** powiadomi Cie. gdy dostępna będzie aktualizacja oprogramowania. Aby zaktualizować, dotknij powiadomienia i postępuj zgodnie z instrukcjami w aplikacji.

#### 8. Noszenie słuchawek dousznych

Prawidłowe noszenie słuchawek pomoże zapewnić najlepsze możliwe wrażenia. Podobnie jak wiele słuchawek, Pi7 S2 zostały zaprojektowane tak, aby uszczelnić kanał słuchowy w celu optymalnego działania. Wkładki douszne są dostępne w trzech rozmiarach: mały, średni i duży. Znalezienie odpowiedniego rozmiaru dla ucha ma kluczowe znaczenie dla uzyskania dobrego uszczelnienia i zapewnienia optymalnego działania Pi7 S2 i zaawansowanych funkcji, takich jak adaptacyjna redukcja szumów.

- 1. Zidentyfikuj lewą i prawą wkładkę douszną, znajdując oznaczenie L i R (znajdujące się po wewnętrznej stronie każdej słuchawki).
- 2. Umieść każdą słuchawkę w uchu i przekręć je lekko do tyłu, tak aby wkładki wygodnie weszły w otwór kanału słuchowego.
- 3. Jeśli wkładka słuchawki wydaje się za duża lub za mała, wypróbuj inny rozmiar, aby zapewnić najlepsze dopasowanie.

L *KA* SR

Uwaga: Aby zoptymalizować jakość połączenia, upewnij się, że mikrofony znajdujące się pod każdą słuchawką nie są zasłonięte. Zobacz Rysunek 6.

#### 9. Przesyłanie strumieniowe multimediów za pomocą inteligentnego etui ładującego

Etui ładujące Pi7 S2 może być używane do bezprzewodowej retransmisji dźwięku do słuchawek dousznych lub innej pary słuchawek Bowers & Wilkins za pomocą dostarczonego kabla USB typu C do 3,5 mm lub USB typu C do C. Zobacz Rysunek 7.

- 1. Podłącz dostarczony kabel do etui i urządzenia źródłowego.
- 2. Twoje Pi7 S2 automatycznie rozpocznie przesyłanie strumieniowe.

Uwaga: Jeśli używasz Maca i przesyłasz strumieniowo po raz pierwszy, przejdź do Menu Apple > Preferencje systemowe > Dźwięk > Wyjście i wybierz "Bowers & Wilkins Pi7 S2".

## Rysunek 6

Noszenie słuchawek

Rysunek 7 Media strumieniowe

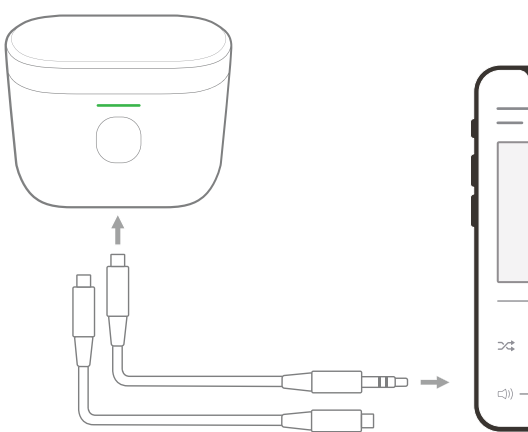

 $\sim$  $\begin{array}{c|c|c|c|c|c|c} \mathbb{R} & \mathbb{R} & \mathbb{R} & \mathbb{R} & \mathbb{R} \\ \mathbb{R} & \mathbb{R} & \mathbb{R} & \mathbb{R} & \mathbb{R} & \mathbb{R} & \mathbb{R} \\ \mathbb{R} & \mathbb{R} & \mathbb{R} & \mathbb{R} & \mathbb{R} & \mathbb{R} & \mathbb{R} & \mathbb{R} & \mathbb{R} & \mathbb{R} \\ \mathbb{R} & \mathbb{R} & \mathbb{R} & \mathbb{R} & \mathbb{R} & \mathbb{R} & \mathbb{R$ 

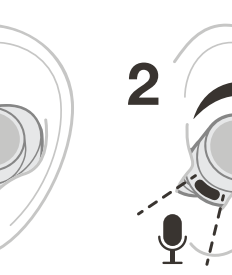

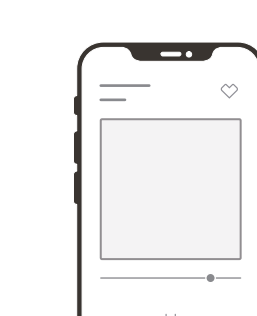

#### 9.1 Parowanie innych słuchawek Bowers & Wilkins z etui w celu przesyłania strumieniowego multimediów

Etui można również sparować z innymi słuchawkami Bowers & Wilkins w celu strumieniowego przesyłania multimediów (np. do bezprzewodowego słuchania filmu podczas lotu za pomocą pary słuchawek nausznych Px8). Zobacz Rysunek 8.

- 1. Podłącz dostarczony kabel do etui i urządzenia źródłowego.
- 2. Naciśnij i przytrzymaj przycisk na zewnątrz obudowy przez 3 sekundy, aż dioda LED zacznie migać na niebiesko.
- 3. Włącz tryb parowania Bluetooth w innych słuchawkach Bowers & Wilkins.
- 4. Sparowanie etui z innymi słuchawkami Bowers & Wilkins zajmie kilka sekund. Po nawiązaniu połączenia dioda LED obudowy zmieni kolor na ciągły niebieski.
- 5. Naciśnij przycisk dwa razy, aby zatrzymać przesyłanie strumieniowe i raz, aby wznowić przesyłanie strumieniowe.

Uwaga: Etui może transmitować tylko do jednej pary słuchawek na raz. Obie słuchawki muszą znajdować się w etui podczas przesyłania strumieniowego do innych słuchawek. Etui nie zapamięta sparowanych wcześniej słuchawek; wykonaj powyższe kroki, aby sparować za każdym razem.

#### 10. Resetowanie/rozwiązywanie problemów

#### 10.1 Przywracanie ustawień fabrycznych

Wykonaj reset do ustawień fabrycznych, aby wyczyścić historię sparowanych urządzeń i przywrócić wszystkie ustawienia do wartości domyślnych.

Aby zresetować słuchawki do ustawień fabrycznych:

- 1. Otwórz etui ładujące ze słuchawkami umieszczonymi w środku.
- 2. Naciśnij i przytrzymaj przycisk na wewnętrznej stronie obudowy przez 5 sekund, a następnie zwolnij.
- 3. Wskaźnik na obudowie zmieni kolor na czerwony, wskazując reset.

Uwaga: Jeśli słuchawki nie działają prawidłowo, przywróć ustawienia fabryczne, aby rozwiązać problem.

#### 10.2 Twardy reset

Aby wykonać twardy reset słuchawek:

3 3

- 1. Otwórz etui ze słuchawkami umieszczonymi w środku.
- 2. Naciśnij i przytrzymaj przycisk wewnątrz obudowy przez 15 sekund, aż wskaźnik LED zgaśnie i zaświeci się na zielono, wskazując zakończenie procesu twardego resetu.

słuchawkach Bowers & Wilkins.

Włącz tryb parowania w innych

lb

 $5s$  $\bigcirc$ 

 $\ast$ 

Uwaga: Jeśli wystąpi poważna awaria systemu (tj. dioda LED zacznie świecić na czerwono), najpierw spróbuj wyjąć słuchawki z etui i ponownie je w nim umieść. Jeśli to nie rozwiąże problemu, wykonaj twardy reset.

POLSKI

#### 11. Dbanie o słuchawki

Słuchawki można czyścić miękką, czystą, wilgotną ściereczką i delikatnie przecierać, aż będą czyste. Nie używaj detergentów czyszczących, alkoholu ani chemicznych środków czyszczących/polerujących, ponieważ może to spowodować uszkodzenie słuchawek.

#### 12. Serwis/wsparcie

Jeśli potrzebujesz pomocy w rozwiązaniu konkretnego problemu lub po prostu masz pytanie, na które chciałbyś uzyskać odpowiedź, najpierw zapoznaj się z sekcją wsparcia dla słuchawek w witrynie Bowers & Wilkins: [www.bowerswilkins.com](http://www.bowerswilkins.com).

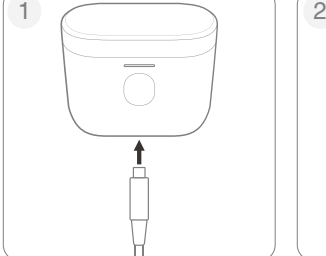

Podłącz etui do urządzenia źródłowego.

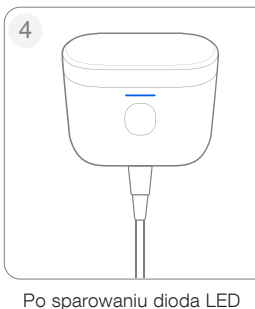

zaświeci się na niebiesko.

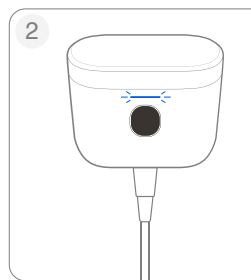

Przytrzymaj przycisk przez 3 sekundy, aż dioda LED zacznie migać na niebiesko.

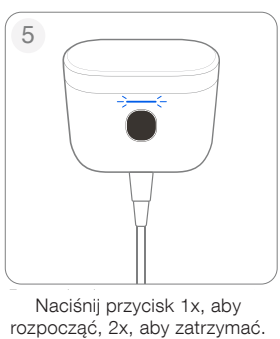

#### Rysunek 8

Przesyłanie strumieniowe multimediów do innej pary słuchawek Bowers & Wilkins

#### Specyfikacje

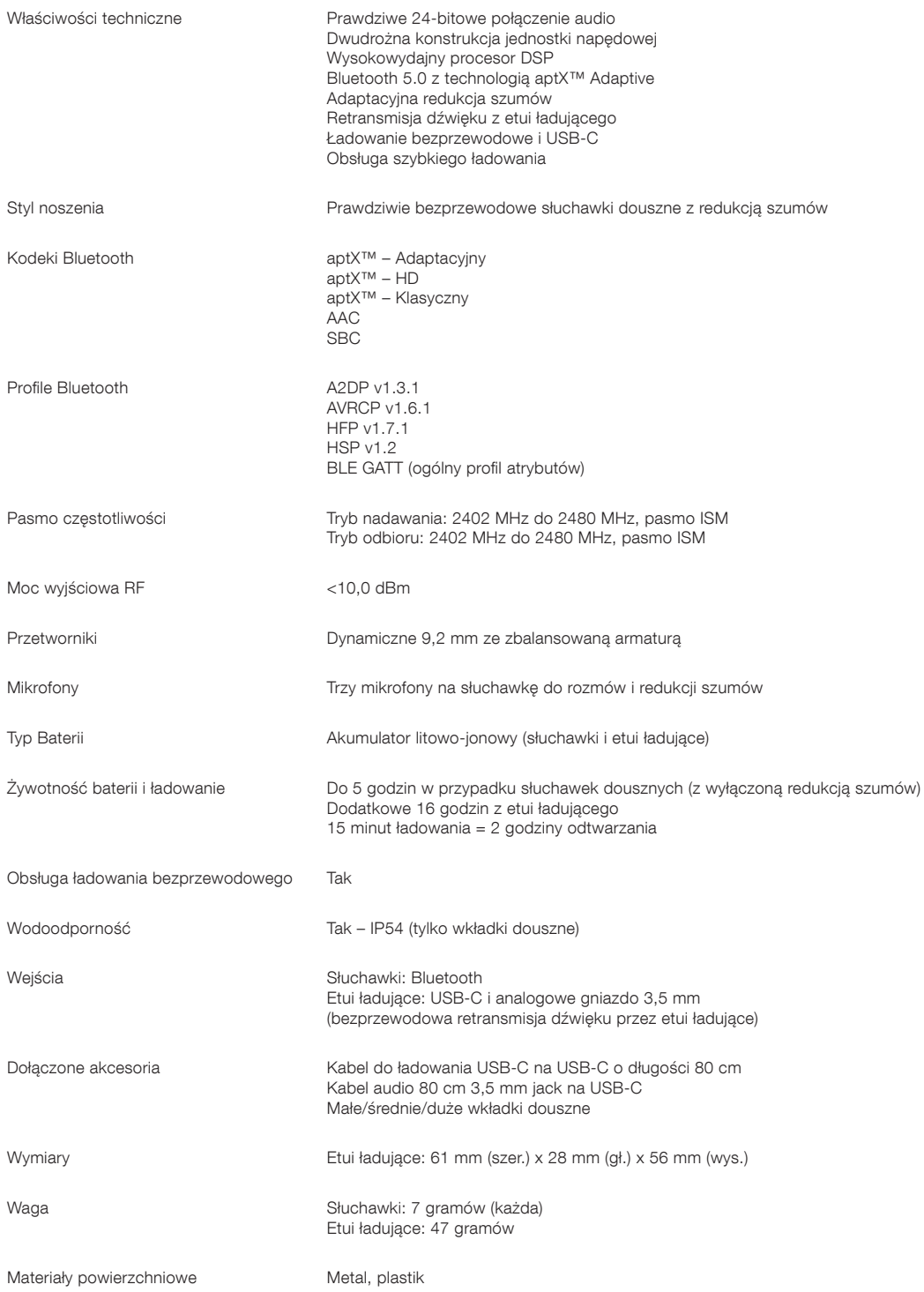